# SSH-protokollet

Niels Möller

2018-03-21

## Historia

1993 Kerberos version 5 (RFC 1510)

- 1995 Första SSH släpps av Tatu Ylonen, för att ersätta telnet, rsh,. . .
- 1995 SSL-2.0 (trasigt) släpps av Netscape.
- 1996 SSL-3.0 släpps av Netscape.
- 1997 Första Internet-Draft för SSH-2, IETF secsh wg.
- 1998 Första incheckning i LSH.
- 1999 TLS 1.0, RFC 2246.
- 2000 OpenSSH för stöd för SSH-2.
- 2001 Nettle-1.0 släpps (spin-off från LSH).
- 2006 RFC 4250-4254 publiceras.

## Flera protokoll

- $\blacktriangleright$  Transportprotokoll, RFC 4253.
- $\blacktriangleright$  Användarautenticering, RFC 4252.
- $\blacktriangleright$  Multiplexade kanaler, RFC 4254.
- $\triangleright$  SFTP (ingen RFC, fastnade i feature creep).

## Transportprotokollet

 $\blacktriangleright$  En rad klartext:

SSH-2.0-softwareversion SP comments CR LF

#### $\blacktriangleright$  Binärt paketprotokoll:

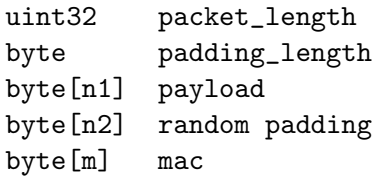

▶ Ordning: Komprimering, mac, kryptering.

## Protokollmeddelanden

Första byten i payload är meddelandetyp:

- SSH MSG DISCONNECT
- SSH MSG IGNORE
- SSH MSG UNIMPLEMENTED
- SSH MSG DEBUG
- SSH MSG SERVICE REQUEST
- SSH MSG SERVICE ACCEPT
- SSH MSG KEXINIT
- SSH MSG NEWKEYS

# Handskakning

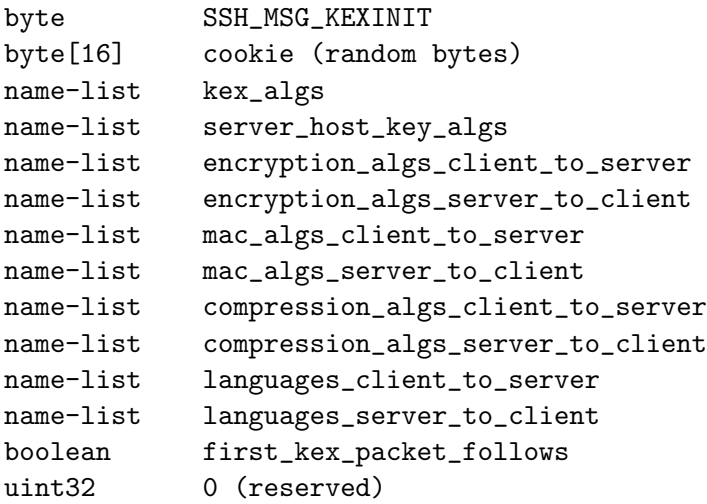

### Nyckelutbyte med diffie-hellman-group14-sha1

- $\triangleright$  Diffie-Hellman nyckelutbyte.
- $\triangleright$  Sessionsid är en hash av

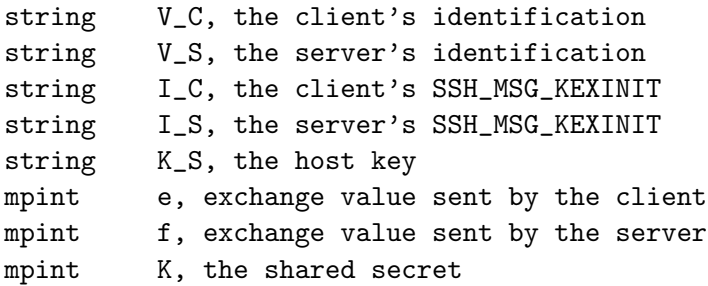

- $\triangleright$  Servern signerar sessionsid, för serverautenticering.
- ► Ger nya nycklar används efter SSH\_MSG\_NEWKEYS.
- $\triangleright$  Bör göras om efter en timme eller 1 GB data.

Autenticering, SERVICE REQUEST ssh-userauth

Använder följande meddelanden:

- 50 SSH MSG USERAUTH REQUEST
- 51 SSH MSG USERAUTH FAILURE
- 52 SSH MSG USERAUTH SUCCESS
- 53 SSH MSG USERAUTH BANNER

Vanliga metoder:

publickey Nyckelpar.

keyboard-interactive Passar med PAM.

password Lösenord.

gssapi Kerberos.

## Begäran om autenticering

#### $\blacktriangleright$  Begär service ssh-connection

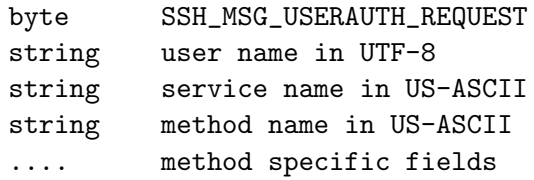

 $\blacktriangleright$  För metoden publickey:

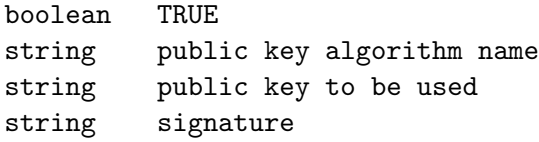

 $\triangleright$  Signatur på sessionsid + meddelandet ovan.

# Svar på autenticering

- ► Efter USERAUTH\_SUCCESS startas begärd service.
- ► Misslyckad begäran ger

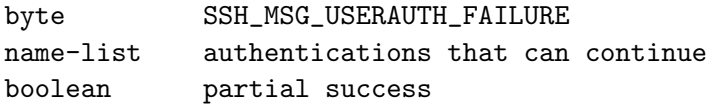

### Service ssh-connection

#### 90 SSH MSG CHANNEL OPEN

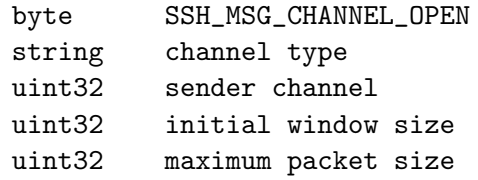

...

91 SSH MSG CHANNEL OPEN CONFIRMATION

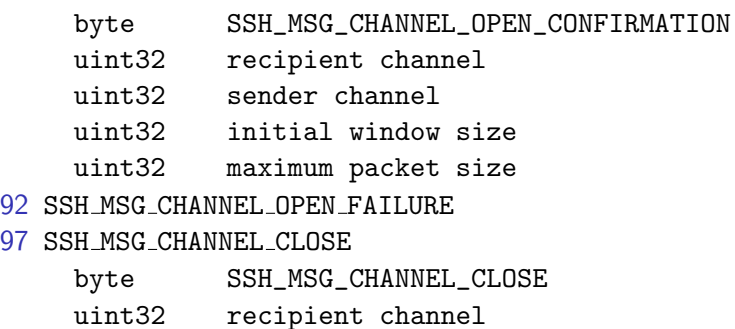

### Att skicka data

#### 93 SSH MSG CHANNEL WINDOW ADJUST

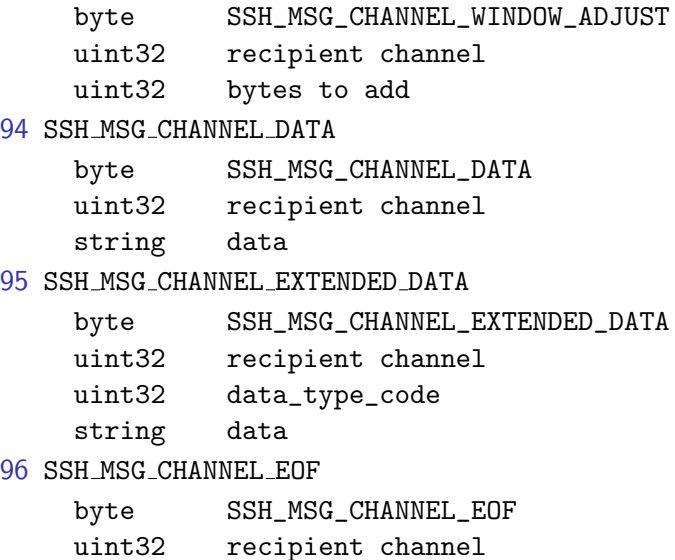

### Andra operationer

#### 80 SSH MSG GLOBAL REQUEST

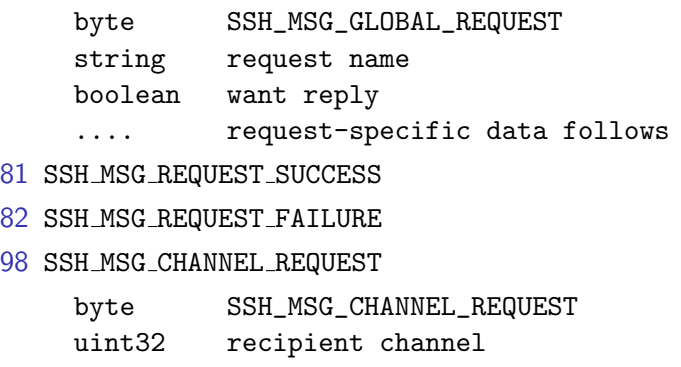

string request type

- boolean want reply
	- .... type-specific data follows

99 SSH MSG CHANNEL SUCCESS

100 SSH MSG CHANNEL FAILURE

### Skal, CHANNEL OPEN session

Operationer för CHANNEL\_REQUEST:

pty-req Allokera pty, sätter storlek, \$TERM, termios-flaggor. window-change Signalerar ny storlek på klientens terminal.  $x11$ -req Begär X11-forwarding, cookie, skärmnummer. env Sätt omgivningsvariabel. shell Starta interaktivt skal. exec Kör kommando, /bin/sh -c. subsystem Används för att starta sftp. signal Skicka signal till processen. exit-status, exit-signal Rapportera exit-kod.

## X11 forward

- $\triangleright$  Begärs med x11-req, med fejk-cookie.
- ▶ Servern skapar socket under /tmp.X11-unix och xauth-fil.
- ▶ Och sätter \$DISPLAY och \$XAUTH i skalets omgivning.
- $\triangleright$  Accept på socket ger en CHANNEL OPEN x11 över SSH.
- $\triangleright$  SSH-klienten verifierar cookie, byter mot sin riktiga cookie, och forwardar till lokal X-server.
- $\triangleright$  Kanalen lever vidare oberoende av session-kanalen som begärde forwarding.

### TCP-forward med ssh -L

- byte SSH\_MSG\_CHANNEL\_OPEN
- string "direct-tcpip"
- uint32 sender channel
- uint32 initial window size
- uint32 maximum packet size
- string host to connect
- uint32 port to connect
- string originator IP address
- uint32 originator port

# TCP-forward med ssh -R

 $\blacktriangleright$  Begärs med

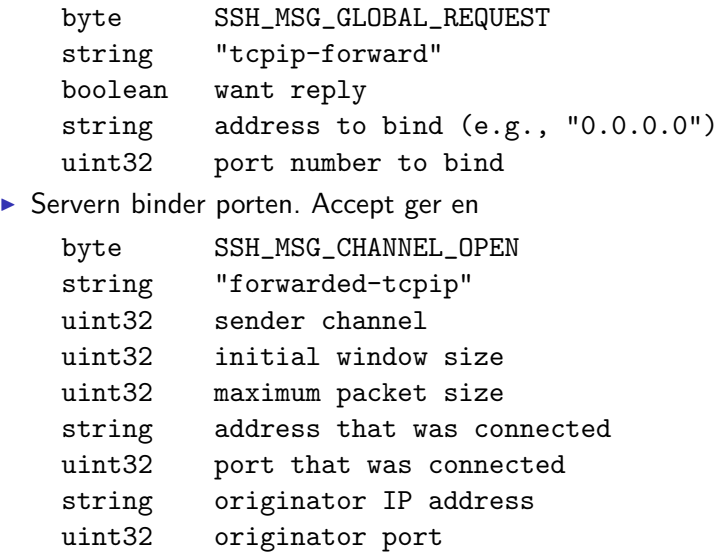

### Exempel

ssh remote.example.org /bin/foo < in > out

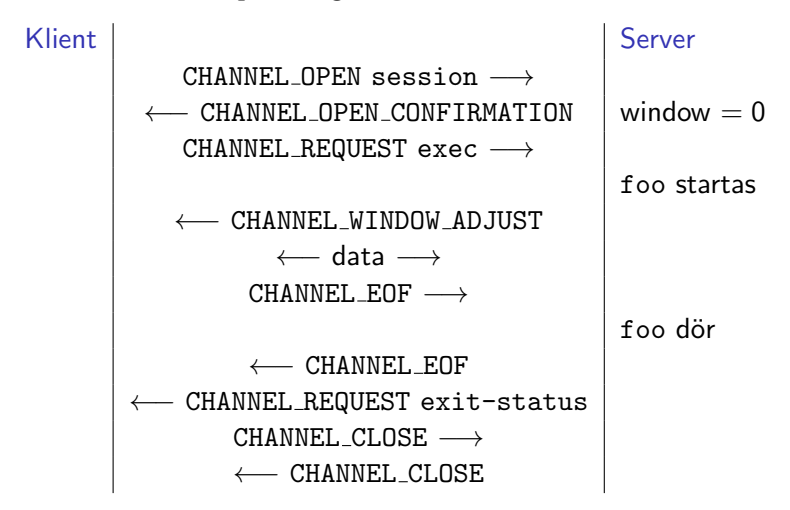